## *Impressão do Cartão Informativo*

## *Passo a passo para impressão do cartão informativo.*

1) Acesse o Formulário de Inscrição do SISCON no seguinte endereço: [https://siscon.ufba.br/siscon/ConcursoHistoricoSelecionado.do?idConcurso=148.](https://siscon.ufba.br/siscon/ConcursoHistoricoSelecionado.do?idConcurso=148) Na janela Já sou cadastrado, preencha *CPF ou e-mail e senha* para validar seu acesso. Clique em confirmar.

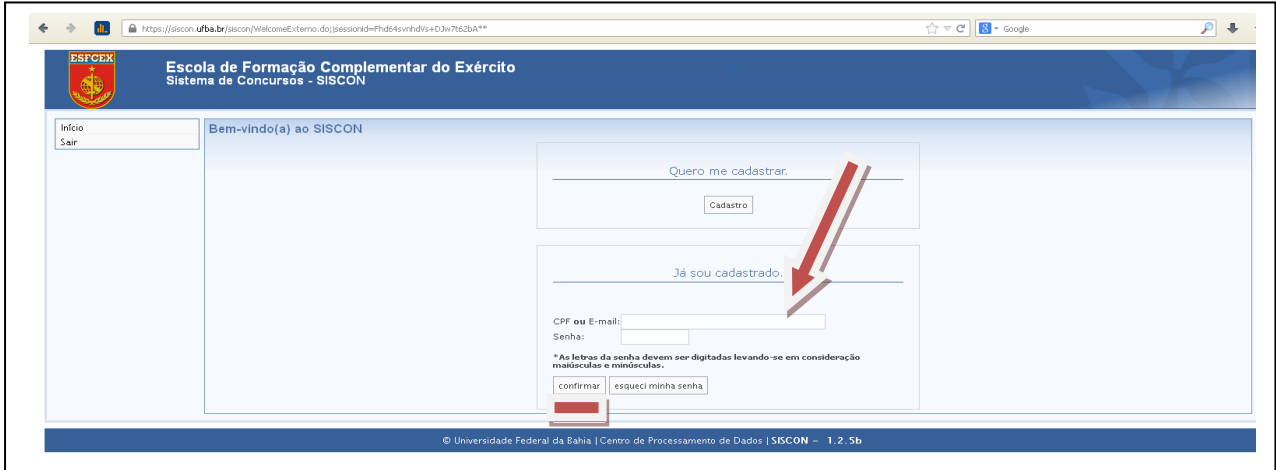

2) Confirme os seus dados apresentados no Formulário de Inscrição (SISCON). Respondendo a seguinte pergunta: Você confirma os dados acima apresentados? Clique em Sim.

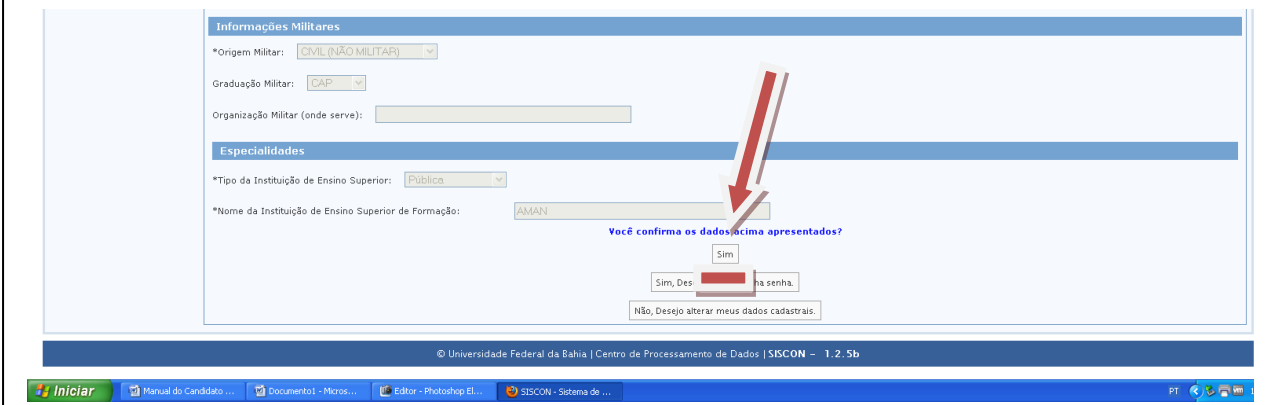

3) Agora é só identificar o local e **imprimir o Cartão Informativo**.

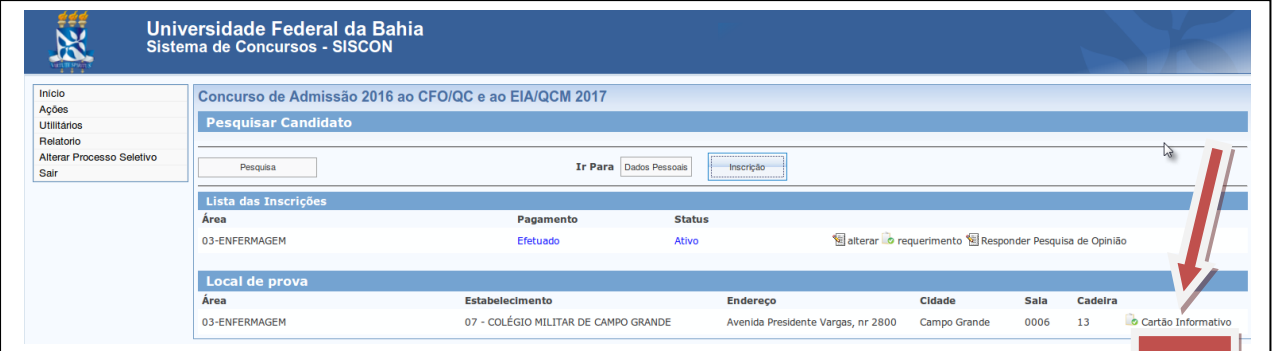

## **Observações:**

1- O(A) candidato(a) deverá comparecer ao local designado (local de prova) com antecedência de, pelo menos, 1h 30min (uma hora e trinta minutos) em relação ao horário previsto para o início do tempo destinado à realização das provas do EI na data prevista, considerando o horário oficial de Brasília, munido de documento oficial de identificação com foto recente, de seu Cartão Informativo e do material permitido para resolução das questões e marcação das respostas.

2- O(A)s candidato(a)s deverão ficar atentos quanto ao endereço do local para realização do exame intelectual em sua cidade.